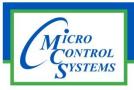

## **SOFTWARE RELEASE NOTES**

# MCS-CONNECT Version 18.23.28 11/12/2018

### **Updates from previous versions:**

#### **New Features:**

- 1. Allowing users to specify file location with the new Diagnostic save UI.
- 2. Added new Alarms #707-793 for Hanbell RTM MBC to match firmware.
- 3. Add more info to the title bar. Adding the current com port and baud rate to the info bar for serial connections, and the network interface name and IP for ethernet connections.
- 4. Added a test for Sensors in Manual to trigger animation in graphics. The new change made on MCS-Connect to make animation graphics work properly by changing sensor to manual ON works perfectly. Test run on MCS-Connect ver 18.23.11.
- 5. Added the "CALIBRATE" option to the Manual AO dropdown. This option currently has no function in MCS-Connect except to alert the controller that the AO is in that state.
- 6. Added the hide/show column to the workspace saving function. Now when you save a workspace it will also save what RO, AO, and SIs you have selected to be hidden/shown

#### **Bug Fixes:**

- 1. When entering a negative value in MCS-Config in the lookup table input and output the value displayed in MCS-Connect seems to be showing the unsigned version of that value.
- 2. The sensor diagnostic table was not functioning correctly. Mainly when looking at si diagnostic grid we are manually AO to move a valve and looking at si diag screen on feedback of the valve position. Then we go to si for valve feadback and click on it name to change the user define values, using the wizard at the bottom to calculate the new conversion for the feedback.
- 3. The AO values in the graphics screen and graphing were not being displayed correctly.

  On graphics for AO, looks like it always displays the AO as percentage, assuming one decimal and % char. But we have modbus type ao which are rpms. Need to look at the extend display type ao is modbus.

Any questions regarding this release, contact: support@mcscontrols.com